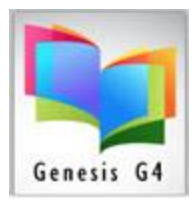

### Edit MARC Tag Definitions

This Library program has the ability to allow for the maintenance of MARC Tags. The standard used is [MARC 21 Format for Bibliographic Data](https://www.loc.gov/marc/bibliographic/bdsummary.html)

This section of the program already contains a list of Tags, Subfields and related Indicators. These Tag standards can change or new Tags are added as the MARC 21 format grows and this is where management and maintenance takes place. Anyone who is familiar with managing MARC can use this section of the program, LRMS support staff is always available to assist.

#### **Management Screen**:

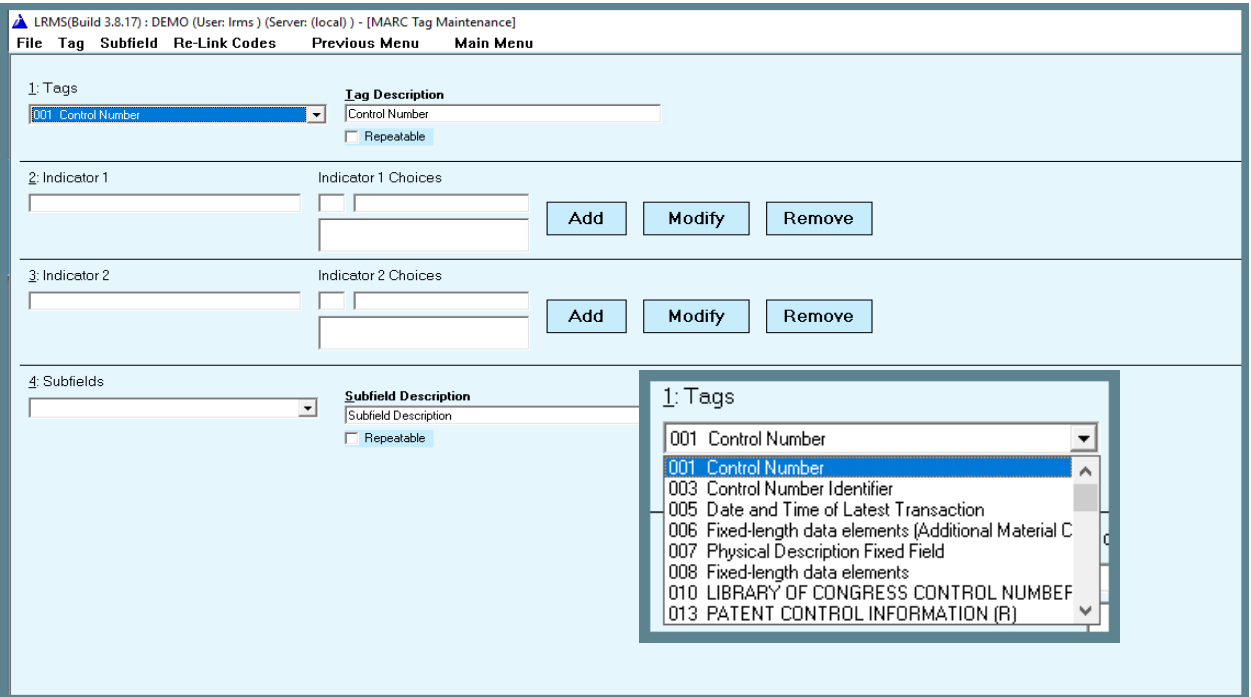

#### **Where to Start:**

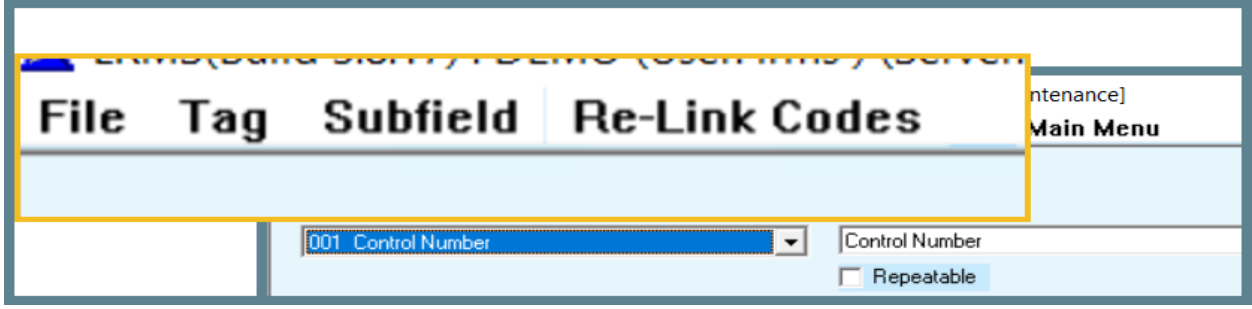

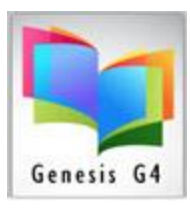

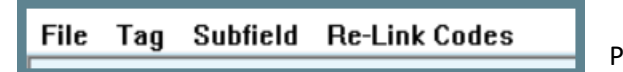

Program Tab explanations.

#### **Manage MARC Tags:**

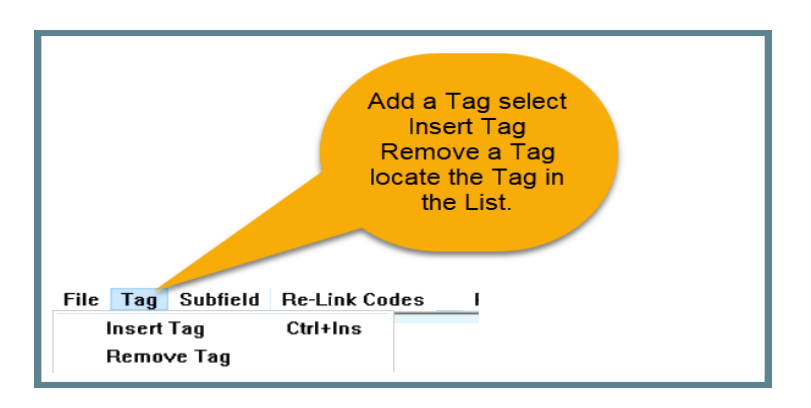

#### **Manage MARC Subfields:**

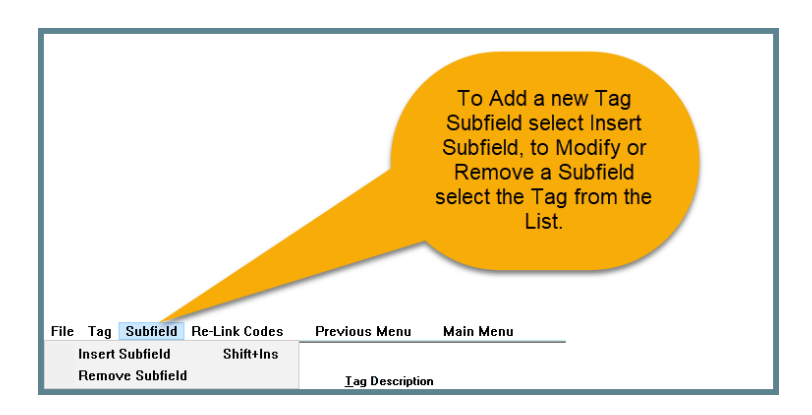

#### **Add New Changes to MARC Records:**

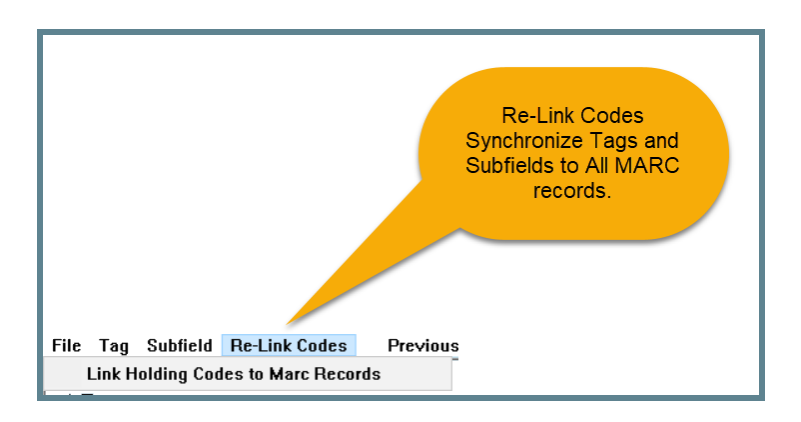

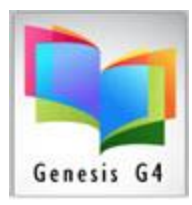

#### Add **a Tag: (Example tag 887)**

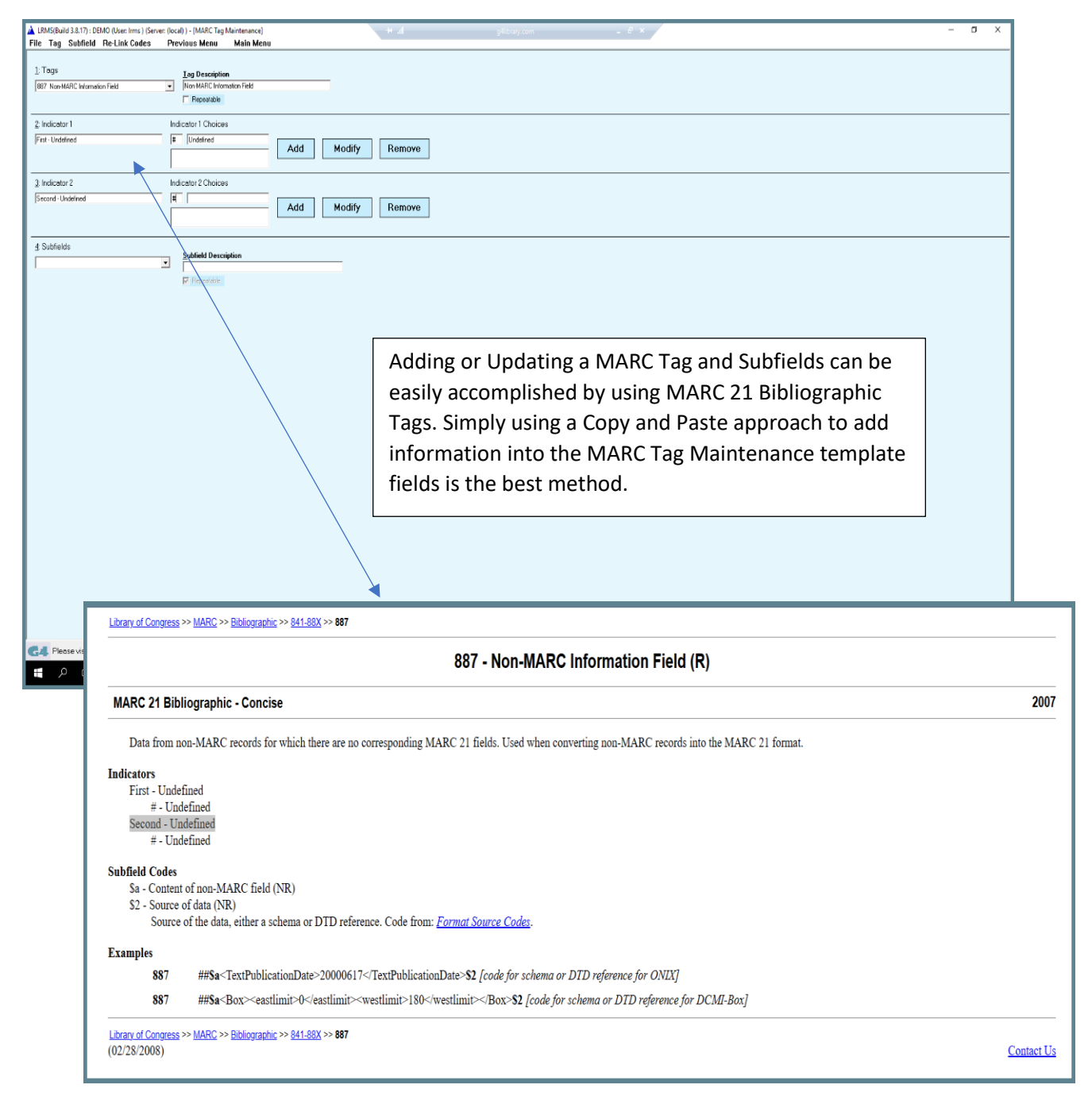

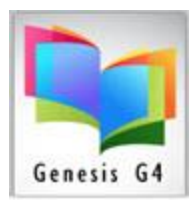

### Use the MARC 21 **Bibliographic – Concise Data**

Use Copy and Paste

- Some Tags being added are designated as Repeatable, mark the appropriate field.
- When any new Tag has been added, modified or removed, run Re-link Codes

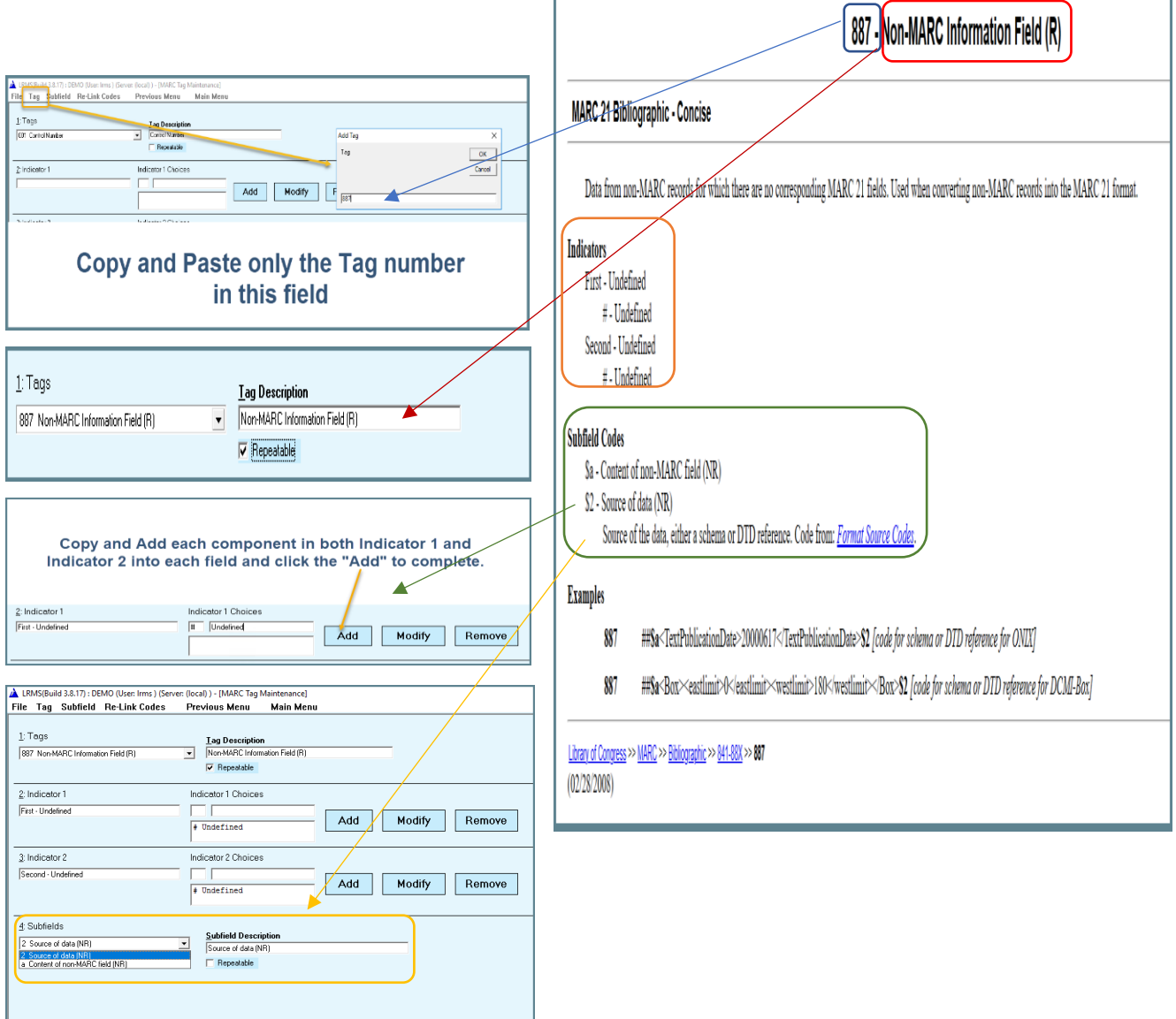